Agenda **Update Client Data BHRS Client Financial Report**

**Progress Notes:**  Face to Face Progress Notes, Append Progress Note, and Progress Note Error Correction Requests.

**Urgent Care Plan Bundle**

**Client Treatment Recovery Plan:**  Client Treatment & Recovery Plan and Client Treatment Plan Addendum **Diagnosis**

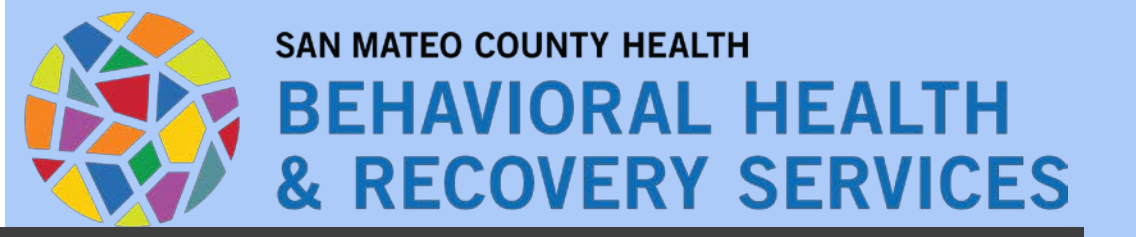

**January 2021 Presented by BHRS Quality Management**

**San Mateo Avatar Mental Health Clinical Forms**

**B 30 B 30 B** 

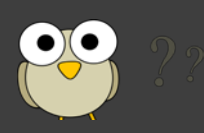

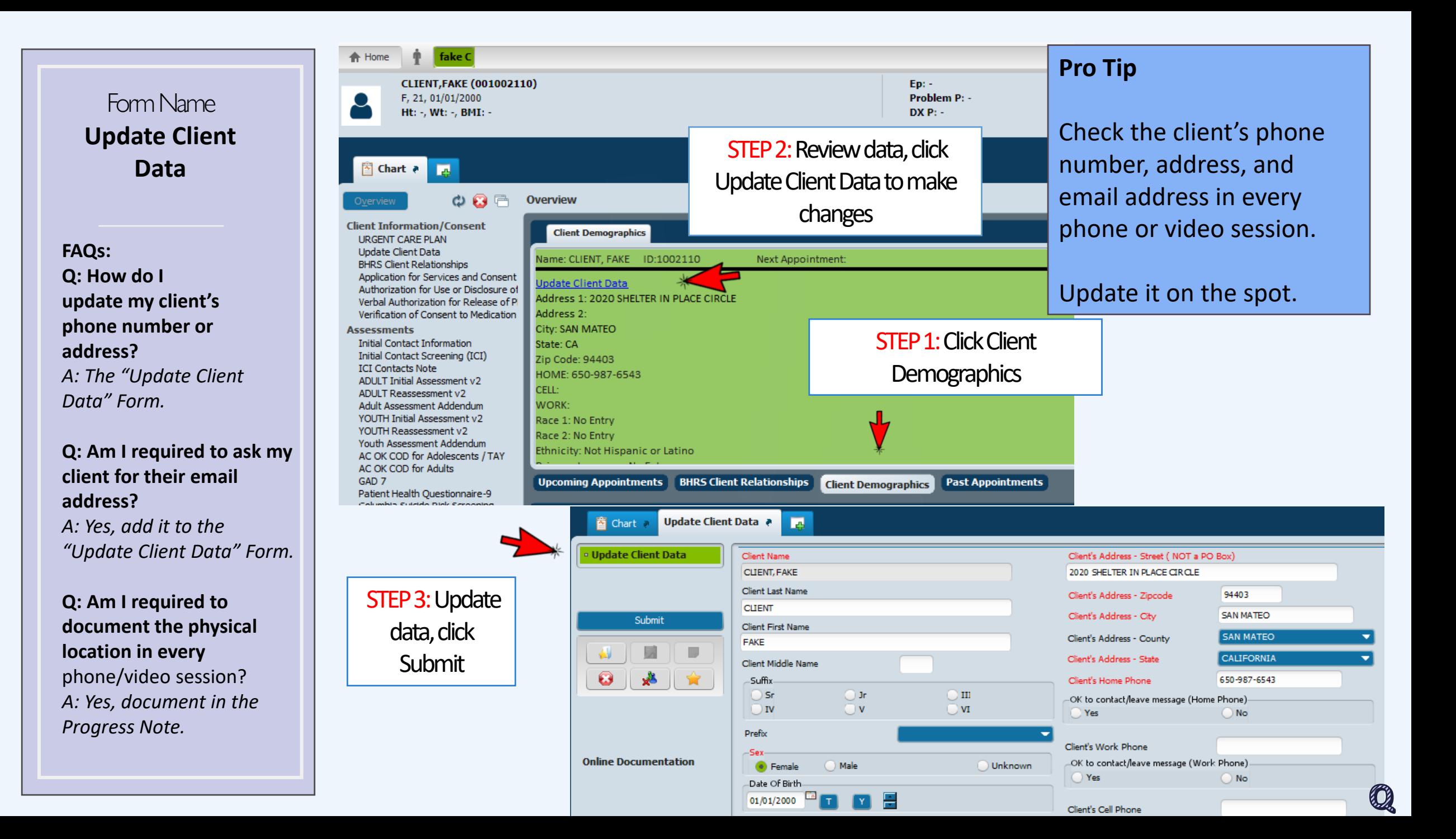

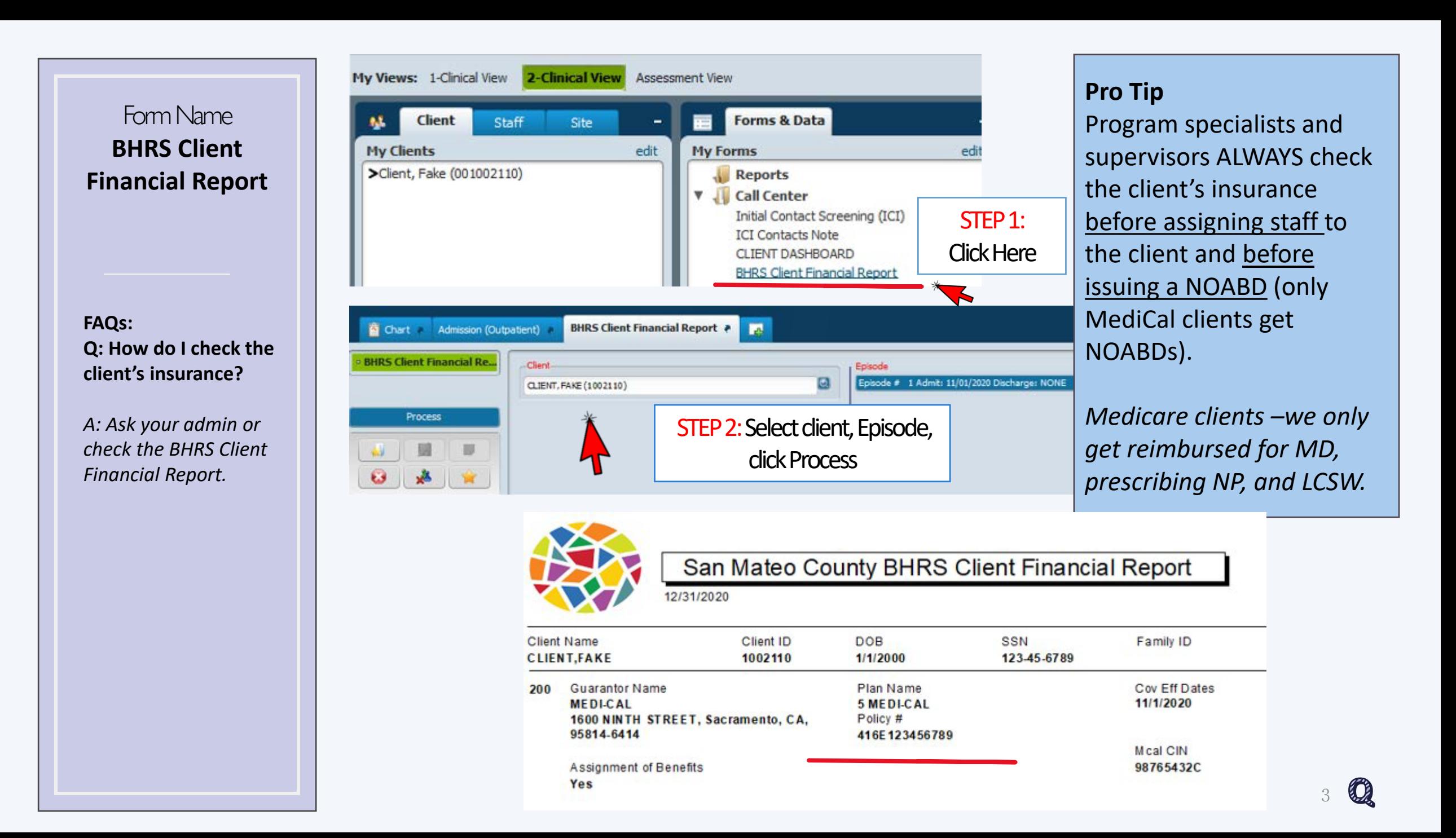

Form Name **Progress Notes with Face to Face**

#### **FAQs: Q: What progress note form do staff use?** *A: "Progress Notes with Face to Face"*

Medical Staff also use the *"Medication Administration Record"*  progress note for injections.

#### *Q:* **Do staff use the ICI Contact Note?** *A: No, only the Call Center uses ICI Contact Note.*

sment View Forms & Data **My Forms Reports Call Center** Initial Contact Screening (ICI) **Initial Contact Information ICI Contacts Note CLIENT DASHBOARD BHRS Client Financial Report** Undate Client Data **BHRS Client Relationships** Diagnosis Report Scheduling Calendar Appointment Signaling Report Appointment Signaling Details User Failed Authentication Ouestion Documentation At A Glance ADULT Initial Assessment v2 ADULT Annual/Update Assessment v2 Adult Assessment Addendum YOUTH Inital Assessment v2 YOUTH Annual/Update Assessment v2 Youth Assessment Addendum Client Treatment and Recovery Plan Client Treatment Plan Addendum Progress Notes with Face to Face **Append Progress Notes** Progress Note Error Correction Request **URGENT CARE PLAN Bundle** Child and Adolescent Needs and Strength

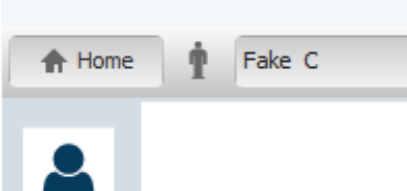

## **Pro Tip**

### **Protect PHI:**

Always check to make sure that you are the selected practitioner and correct program.

## **Rule of 3s to protect PHI:**

Check 3 things to ensure you are in the right chart. Examples: correct name, DOB, sex, etc.

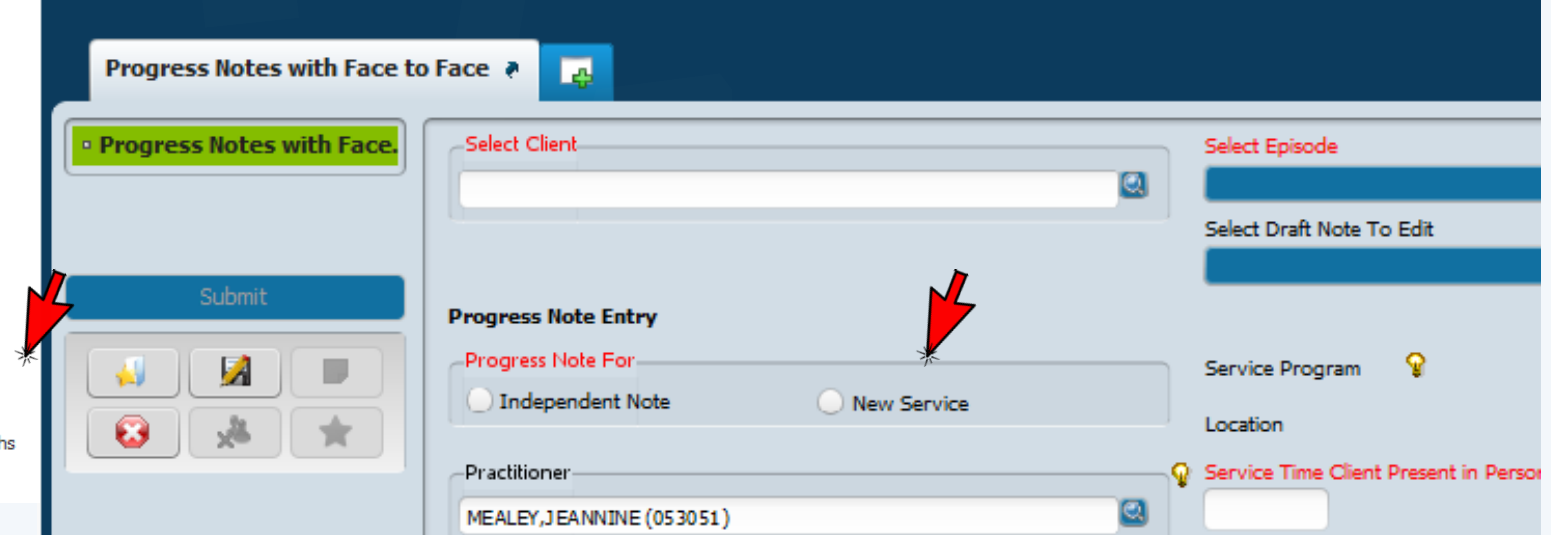

**"New Service" -** use for open clients and select client **" Independent Note" -** use for closed clients

## Form Name **Progress Notes with Face to Face Location**

#### **FAQs: Q: What determines if a service will be billed?**

*A: The service code, location code, type of service minutes and the client's insurance.*

#### **Q: Do I use the client's location, or my location?**

**A:** *If the client is in a lockout location, USE THE LOCKOUT- Client's Location, not your location. If the client is NOT in a lockout: Use the appropriate location code.*

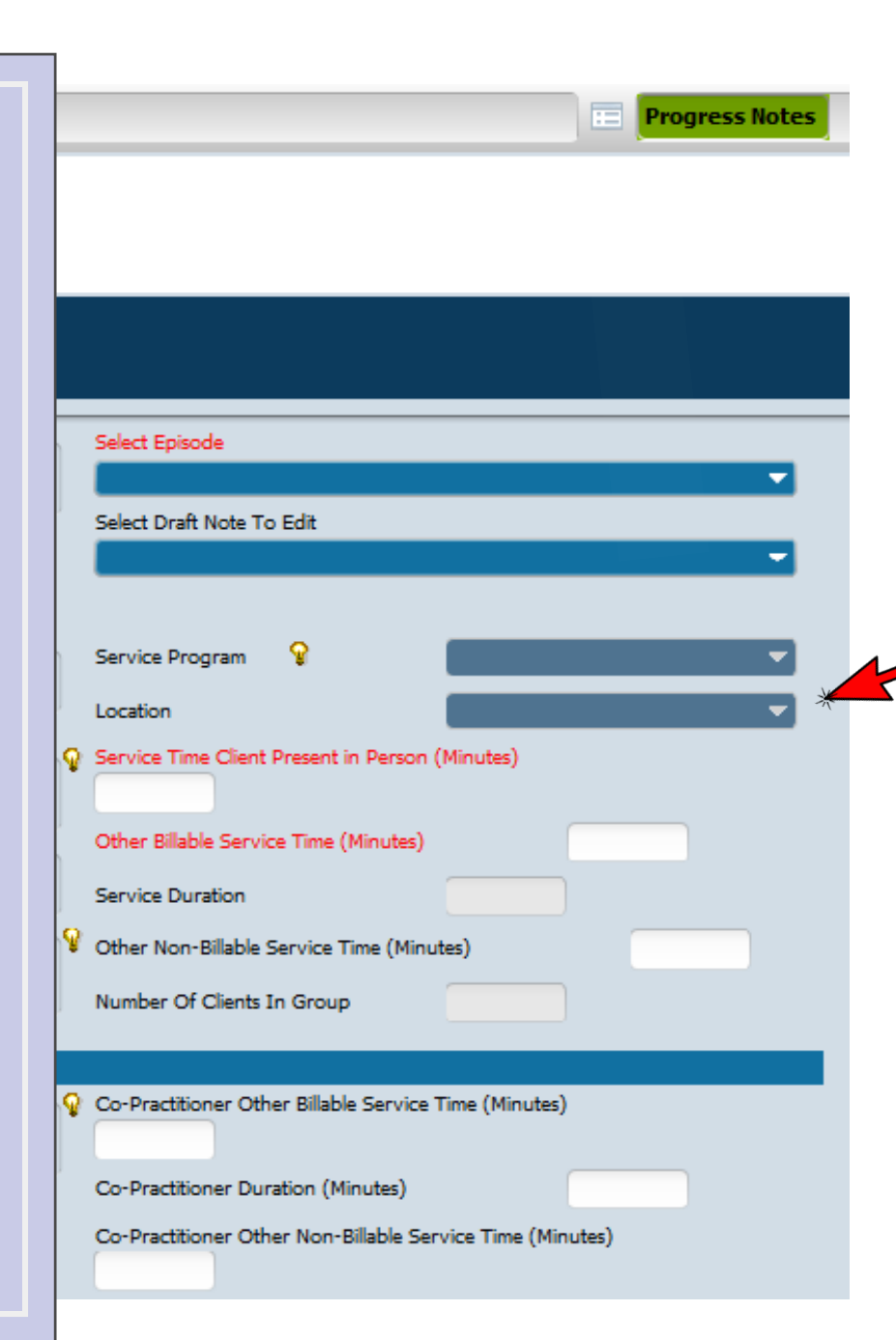

## **Pro Tip**

MH Lockout Locations: Jail or Jail-like setting; IMDlike Napa SH; Psychiatric Hospital & PES Skilled Nursing Facility -Psych; Redwood House/Serenity House —Lockout; Redwood House/Serenity House — [\(](#page-8-0)MedSup/CM)

**Location Codes: Common Non-Lockout Location Codes OFFICE:** Providing a service from your home office and/or work site (not on phone, not video, client is not in lockout)

**PHONE:** Phone service with client or another person (on phone or video) unless client is in a lockout location

**TELEHEALTH**: is VIDEO CONFERENCING with client unless client is in a lockout location.

**MISSED VISIT:** Use "missed visit" location code

**VOICE MAIL/FAX/EMAIL:** When documenting voice mail/fax/email/text –these are non -billable services

*There are several other location codes that are billable*

## Form Name **Progress Notes with Face to Face Service Minutes**

**FAQs: Q: What time is included in Service Time Client Present in Person?**

*A: This is only the time that client is physically present in person or by video*

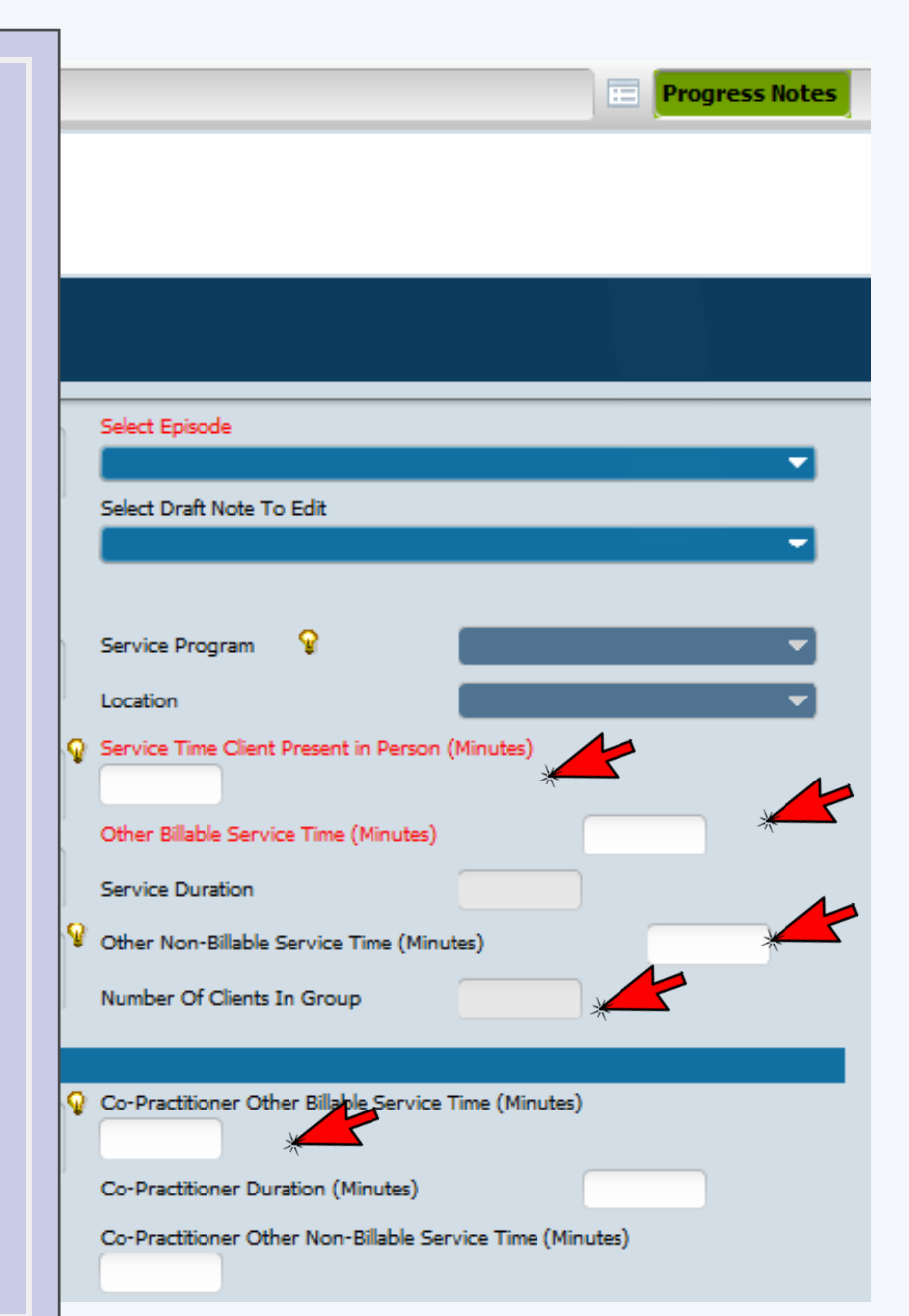

## **Pro Tip**

For **group services** Avatar divides the service duration by the number of clients, you don't do that. The total number of minutes to write all progress notes is entered, e.g. 40 minutes for 4 notes, not 10 minutes

**Service Time Client Present in Person:** This is only the time that client is **physically present in person** or **by video** .

**Other Billable Service Time:** Charting billable progress note, travel, phone contact with client, collateral contacts, other services [w](#page-8-0)here the **client is NOT present by video/nor in person**.

**Other Non-Billable Service Time:** If the service is a billable service, you may include non -billable time and do not need to write a separate progress note: e.g. CPS reporting, group prep, listening to voicemail. If the entire service is 55 , leave blank.

**Number of Clients in Groups:** Only for groups; this is the number of open clients represented. Family members of an open client are counted as one (1 client even if there are many family members present).

**Co -Practitioner :** Time is only billed for group services with more than one provider.

## Form Name **Progress Notes with Face to Face - Notes Field**

**FAQs: Q: Must a treatment plan goal always be selected for each progress note?** *A: No, it is not required but it is recommended.*

**Q: I hear there are templates in Avatar to help me complete important sections of the progress note. Where can I find these?** *A: Right click in the Notes Field or click on the pad and pencil.*

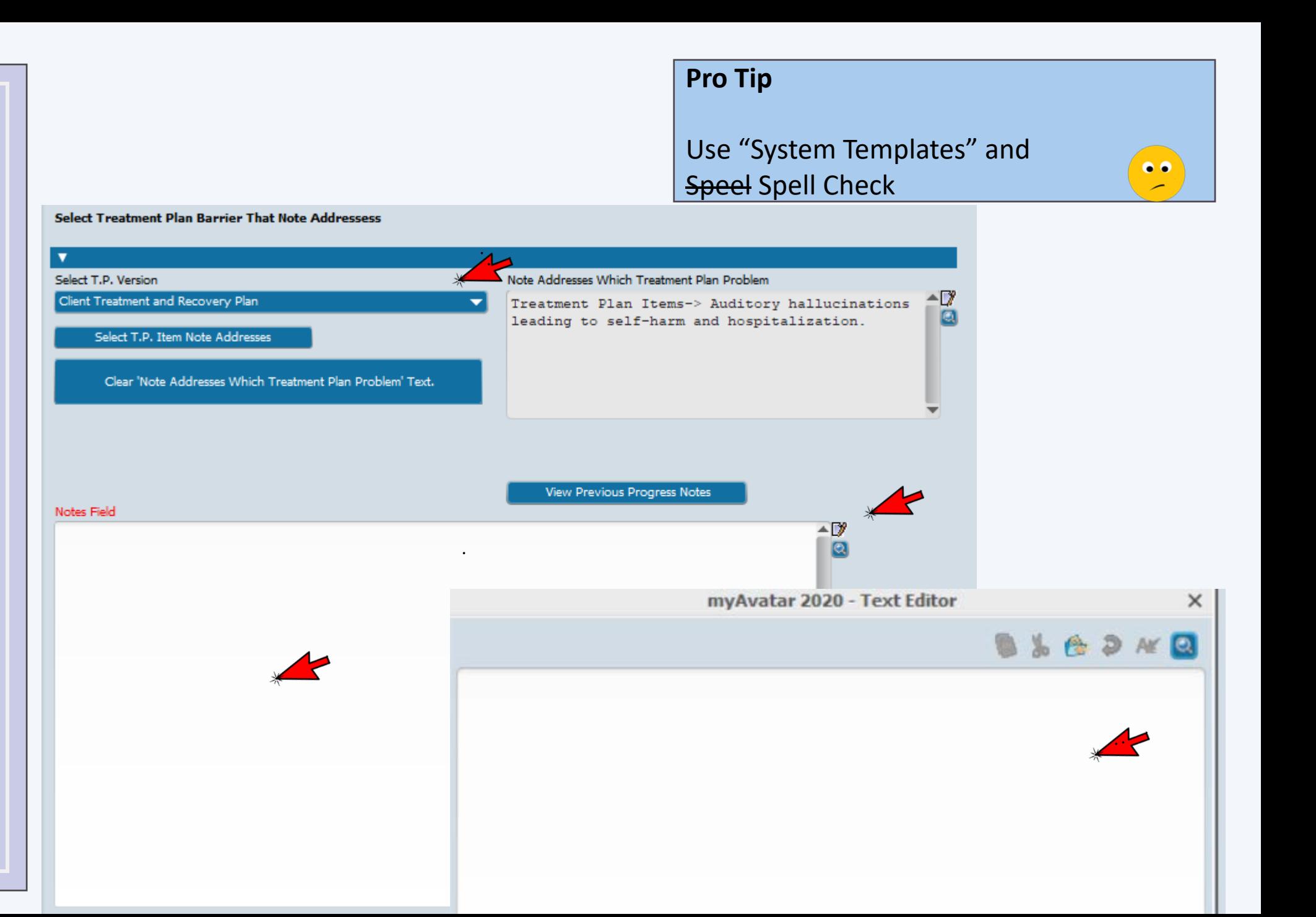

## Form Name **Progress Notes with Face to Face Other Items**

**Progress N** 

 $\mathbb{R}$  $\bullet$ 

**Launch Order ADULT Reass YOUTH Reass** 

 $\bigcirc$  6

 $\cup$  1

 $\bigcirc$  6

∣▼

Symptom #2

-Rating Scale #2-

Delete Draft/Group Default No

 $\bigcap$  7

Anxiety

Auditory Hallucinations

Depressive Symptoms

Self Harming Behavior

Concentration

Hyperactivity **OCD Behaviors** 

Other

#### **FAQs: Q: Are we required to document the language the services were provided in in every progress note?**

*A: Yes, Language is required, this is a Medi - Cal requirement.*

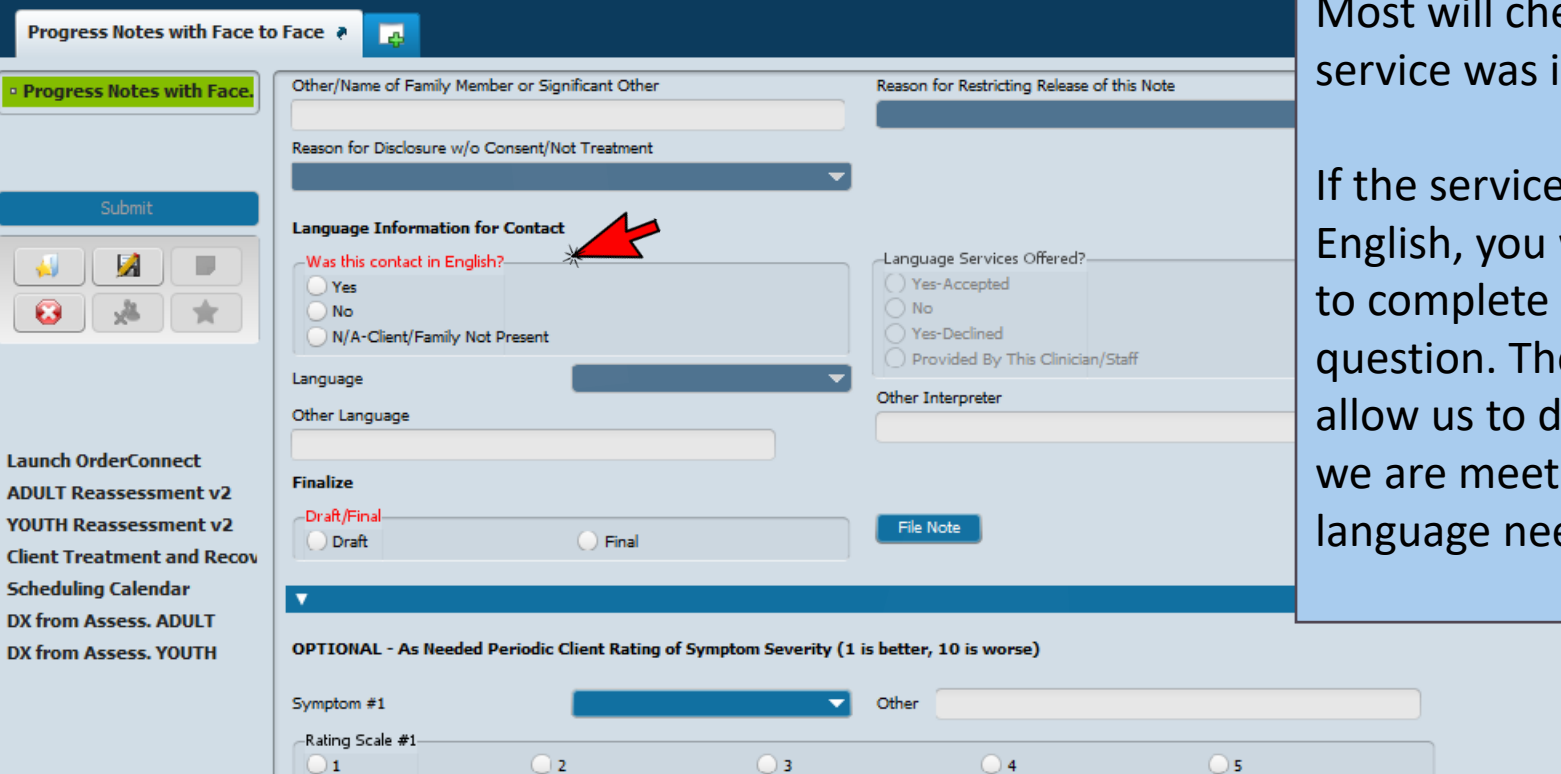

 $\bigcirc$  8

 $O9$ 

 $\overline{\bigcirc}$  4

 $\bigcirc$  9

Other

▾

# Rating of Symptoms is a good way to track progress over time.

 $\bigcirc$  10

 $\bigcirc$  5

 $\bigcirc$  10

#### **Pro Tip**

eck Yes for in English.

was not in will be asked the additional ese fields will lemonstrate ing the client's language needs .

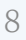

## <span id="page-8-0"></span>Form Name **Progress Notes with Face to Face - Disclosure Note Type**

## **FAQs: Q: I had to make a mandated report and did not have client consent, what do I do?**

*A: Use progress "Note Type", "Disclosure W/O Consent."*

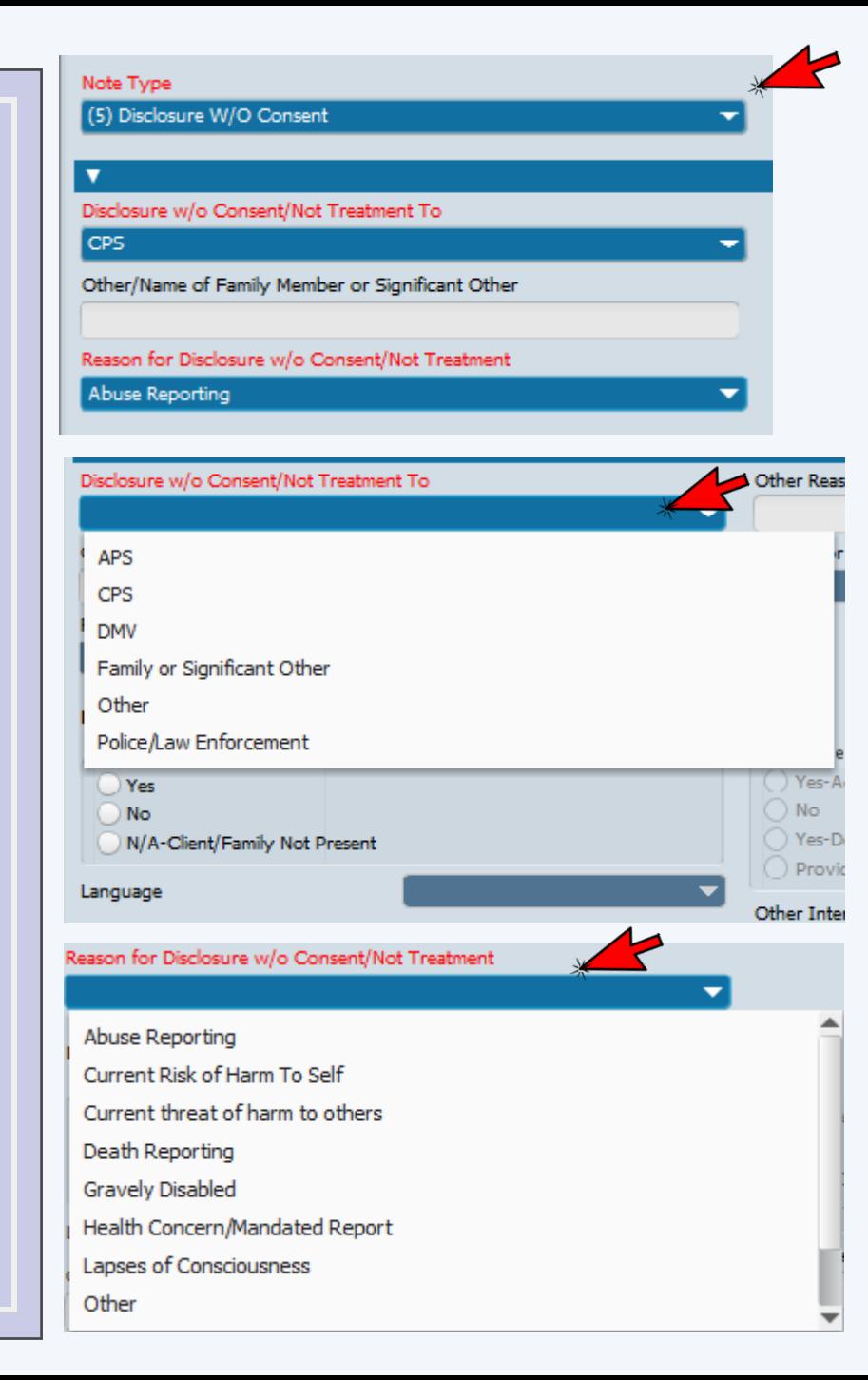

## **Pro Tip**

A disclosure without consent is when you share a client's PHIis when you share a client's PHI without client consent, for a reason other than current treatment, payment, or operations.

#### **Disclosure w /o Consent/Not Treatment To**

- CPS
- APS
- Police/law enforcement
- DMV
- Family or significant other
- Other
- For other and Family Member State Name of Person

#### **Reason for Disclosure w/o Consent/Not Treatment**

- Abuse reporting
- Current risk of harm to self
- Current threat of harm to others/duty to warn/protect
- Death reporting
- Gravely Disabled
- Health Concern/Mandated Report
- Lapses of Consciousness
- Urgent safety/crisis situation
- Welfare check
- Other
- For other reason

## **Pro Tip**

Form Name **Progress Notes with Face to Face -** Restricted Note Type

### **FAQs:**

**Q: How do I make sure a progress note does not get released with sensitive information in it?** *A: Use restricted progress note type*

**Q: What happens when I restrict a progress note in Avatar?** *A: It puts a flag on the note.*

Restricting the note does not block access. Anyone with Mental Health Avatar access can see the note. The restriction is a "flag" or reminder to review the note for appropriateness prior to releasing the chart in case it contains info that should not be released.

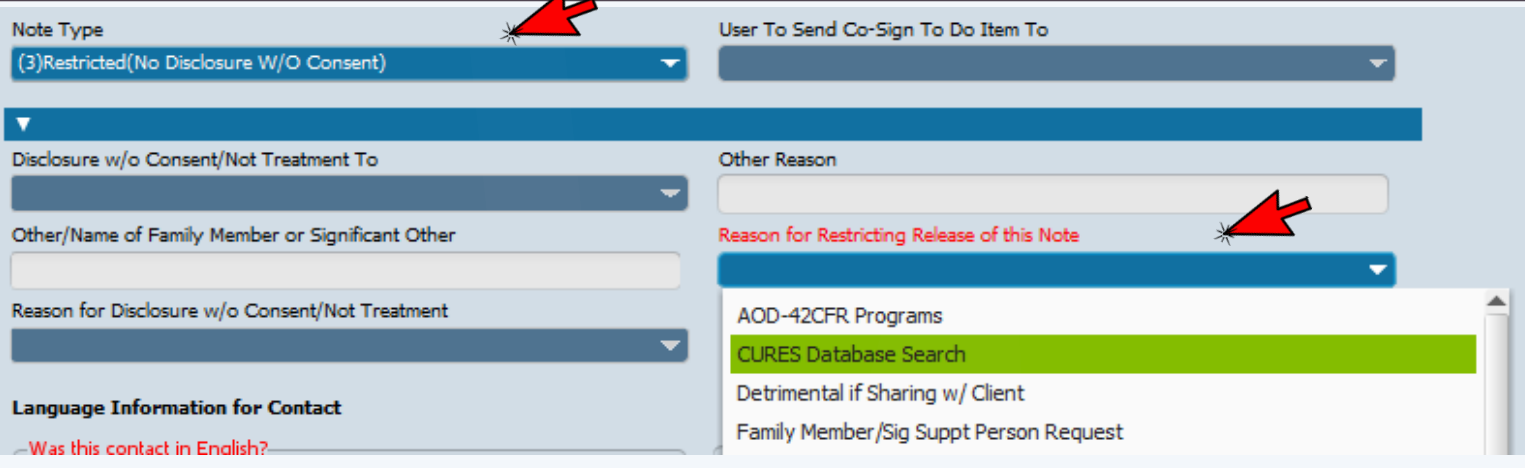

**Reason for Restricting Release of this Note** 

- **Family member/significant support person/other[s shared confi](#page-13-0)dential information but requested not to share with client. These notes cannot be shared with the client.**
- Sharing with client would be detrimental/might result in serious risk of harm to client or others.
- HIV status
- Information shared by an AOD Provider 42 CFR Program
- Youth client's request to restrict-sexual history (not abuse) or AOD use/treatment or private/personal information

## Form Name **Urgent Care Plan Bundle**

**Pro Tip**

**FAQs:**

**Q: What "Custom Message" do I select?**

*A: For a message with no end date:*

- *"Care Alert" - this notice will appear on the chart "HIGH PRIORITY-Please review the Urgent Care Plan in Chart Review."*
- *"Care Message" - to set an end date."*

## Complete the "Urgent Care Plan" with contact information and or instructions for other providers.

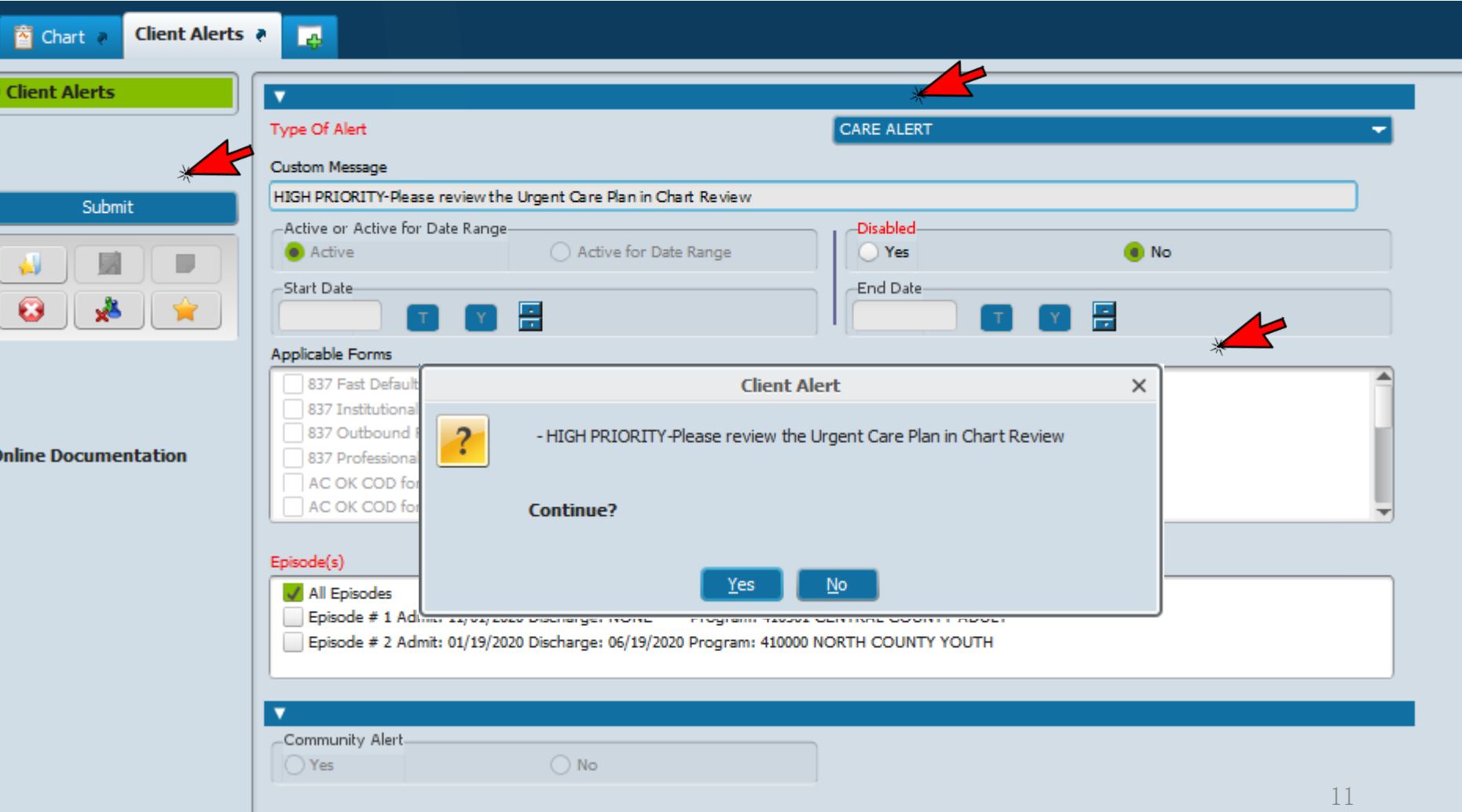

## **Pro Tip**

Form Name **Urgent Care Plan Bundle**

**FAQs:**

**Q: What is the Urgent Care Plan used for?**

*A: To provide information about the client's current situation, such as current risk, safety issues, your contact information or other instructions.*

*More information about urgent care alerts is located here: https://www.smchealth. org/sites/main/files/file[attachments/bhrsavatarurgentca](https://www.smchealth.org/sites/main/files/file-attachments/bhrsavatarurgentcarealert.pdf?1503077336) realert.pdf?1503077336*

## Disable the "Care Alert" when it is no longer needed.

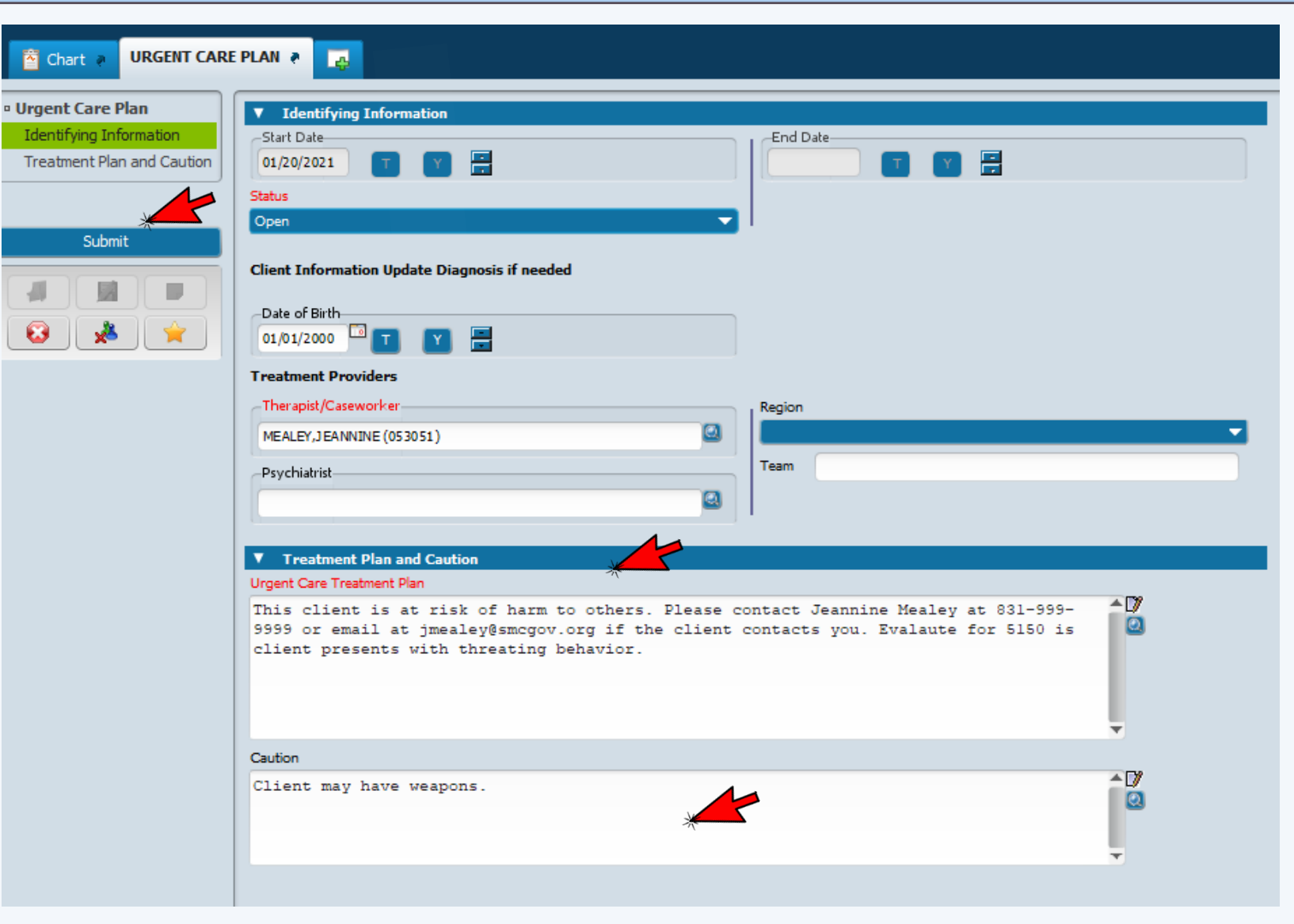

12

**Progress Notes with Face to Face-** *"Oops, I made a mistake"*

**FAQs: Q: I realized I made an error on a progress note I submitted. How do I correct this?**

*A: 1. Use the "Append Progress Note" or 2. "Progress Note Error Correction Request" or 3. Write a new progress note.*

**Q: Can you delete a finalized progress note?** *A: No*

**Progress Note Error Correction Request is for correcting billing information, such as:**

- Date of Service
- **Service Duration**
- Service Charge Code/Type of Service
- # of Clients in Group
- Location Code
- Duplicate Entry
- Wrong Co- Practitioner, Wrong Episode, Wrong Client. **Any clinician/supervisor can correct a progress note, even if they did not write the original note.**

**Append Progress Note** is for adding infor[mation t](#page-8-0)o a completed progress note.

Appended information that is added is attached to the original note.

- Any clinician/supervisor can append a progress note, even if they did not write the original note.
- If information needs to be added or corrected to the content of a finalized note that required a co-signature, a new note must be written to address mistakes or additions of the original note's content.

Always correct progress note billing errors.

Pro Tip<br>Always correct progres<br>note billing errors.<br>Email ASK QM if you a<br>unsure if a correction i<br>needed. Email ASK QM if you are unsure if a correction is needed.

# <span id="page-13-0"></span>Form Name **Progress Note Error Correction Request**

**FAQs: Q: If I wrote a progress note in the wrong client's chart, after I complete the error correction request to remove this note from the incorrect client's chart, do I need to then re -enter it into the correct client's chart, or can Avatar do this for me ?**

*A: Yes, you must r e -enter the progress note into the correct chart in Avatar. Avatar will not do this for you.*

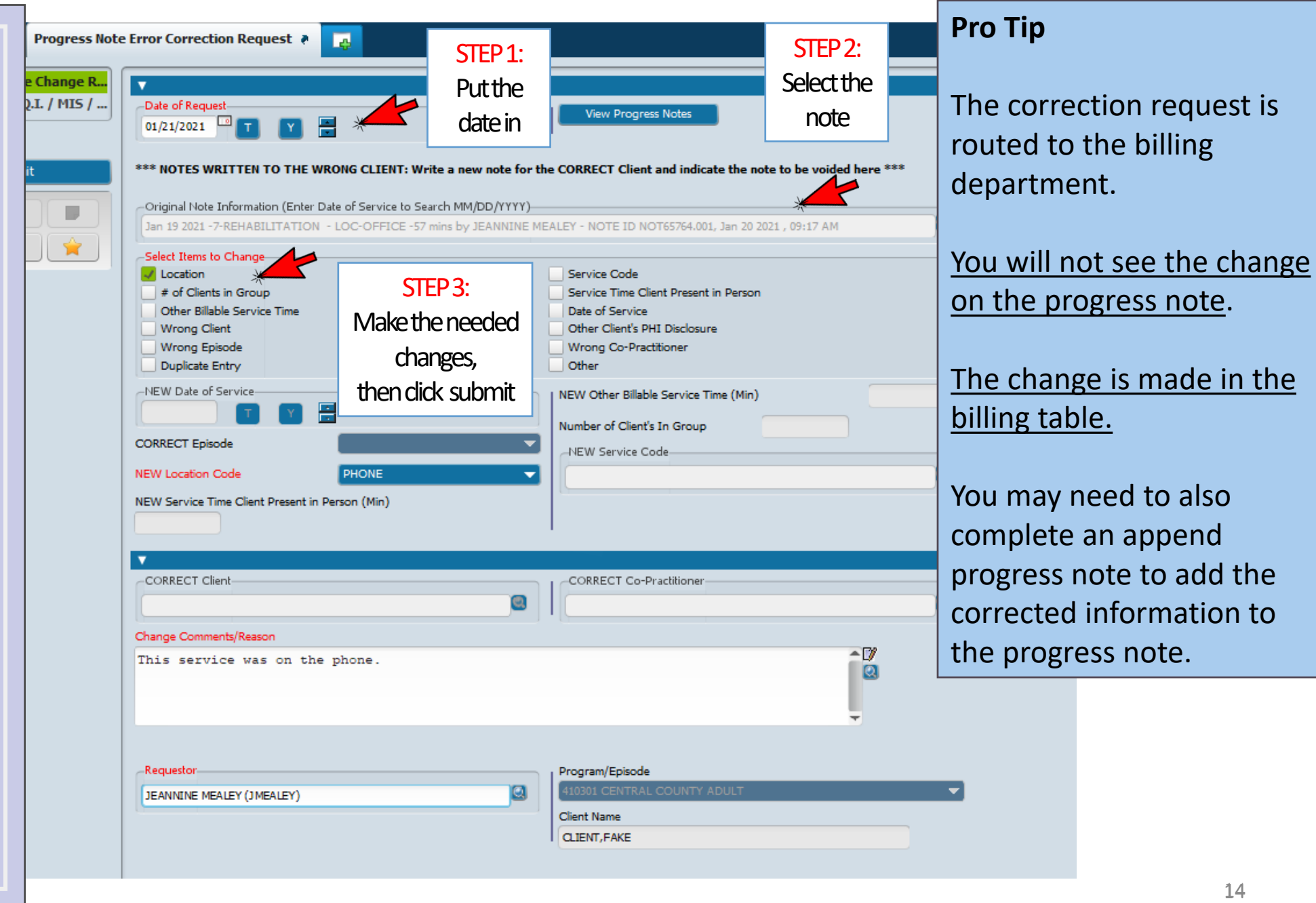

#### **FAQs:**

**Q: I already submitted a progress note, but realized I forgot to add some information to it. Is there a way to add information to a progress note that has already been finalized?**

Form Name

**Append Progress** 

**Note**

*A: Append the progress note to add the needed information.*

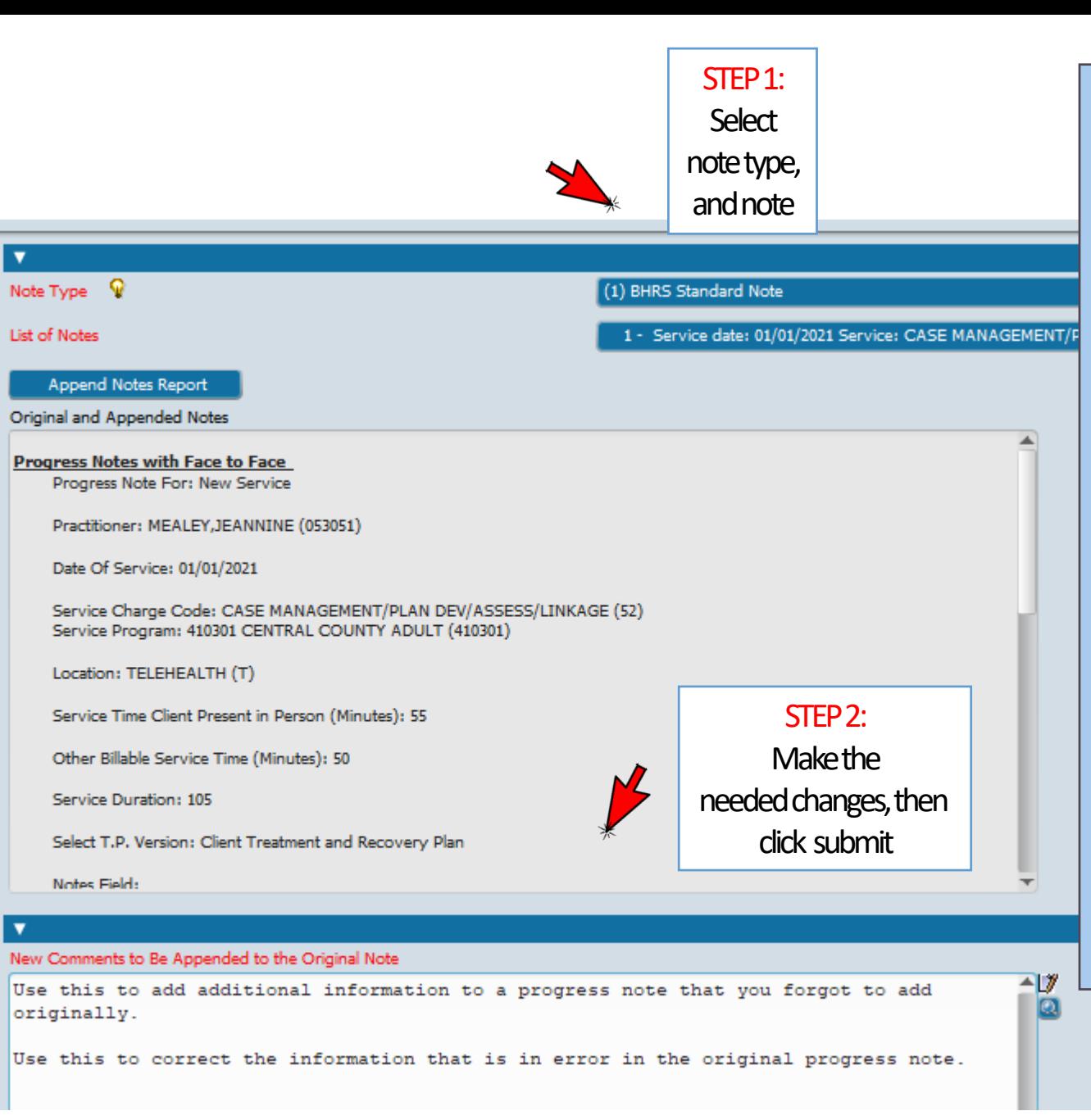

Pro Tip<br>
"Append Note" CANNO<br>
used if a note originall<br>
required a co-signature<br>
To add a comment or<br>
the content of a co-signote:<br>
• Write another prognote<br>
• Use the same service<br>
as original note<br>
• Reference the origin "Append Note" CANNOT be used if a note originally required a co -signature.

**To add a comment or correct the content of a co -signed note:**

- Write another progress note
- Use the same service date as original note
- Reference the original progress note
- Code it 55

Form Name **Append Progress Note**

**Client Views** 

1. MH Client Dashboard

2. ADULT Assessments v2 (All)

5. ADULT Assessments v1 (All)

5. PRE to 3 Assessments v1 (All)

5. CHILD/YOUTH Assessments V1 (Al 5. P.I.N. Assessments v1 (All)

3. Client Treatment Plan v2

4. Progress Notes

Consent Tracking

DX from Assess, ADULT

DX from Assess, YOUTH

2. Youth Assessments v2 (AIA

**FAQs: Q: I appended a progress note but I can't find the** 

**appended information, what happened?**

*A: The append information is added to the formal report.*

SAN MATEO COUNTY HEALTH **BEHAVIORAL HEALTH RECOVERY SERVICES** 

**Progress Notes Report** Displays All Progress Notes on File (grouped by program

#### CLIENT.FAKE (1002110) D.O.B. 1/1/2000

#### **Service Information**

**New Service** Prog. Note For: (5) Disclosure W/O Consent Note Type: Disclosure w/o Consent/Not Treatment: Family or Significant Other Other/Name of F amily Member or Significant Other: Father John Reason for Disclosure w/o Consent/Not Treatment: Current threat of harm to others **Date of Service:** 1/20/2021 **Service Program:** 410301 CENTRAL COUNTY ADULT (1) **OFFICE** Location: Service Charge Code: (55) UNCLAIMABLE SERVICE

**Practition er: MEALEY, JEANNINE** 

Service Time Client Present in Person (Min): 15 Other Billable Service Time (Min): 5 **Service Duration (Min): 20** Other Non-Billable Service Time (Min): N/A

16**Pro Tip** To view appended information on progress note: print the progress note report

#### **Progress Note**

payment, or operations.

Was this contact in English? Yes

#### **Electronically Signed By:**

JEANNINE MEALEY MFT (MARRIAGE FAMILY THERAPIST), on 1/20/2021

**Unique Note ID:** Note Appended on: 1/21/2021

NOT65764.002 1/20/2021 09:32 AM

I'm adding missing information to this progress note.

**Electronically Signed by:** 

JEANNINE MEALEY MFT (MARRIAGE FAMILY THERAPIST), on 1/21/2021

**FAQs: Q: In the overall goal section, do you write down word for word what the client says?** *A: That is best.*

#### **Q: Can the start and end date be changed** *once inputted?*

*A: No, try to make the date in the future if you are starting early. Try to finalize by the start date.*

**Q: I accidentally started a new treatment plan when I already had one in draft. Can I delete one of the drafts?** *A: Yes, you can delete a* 

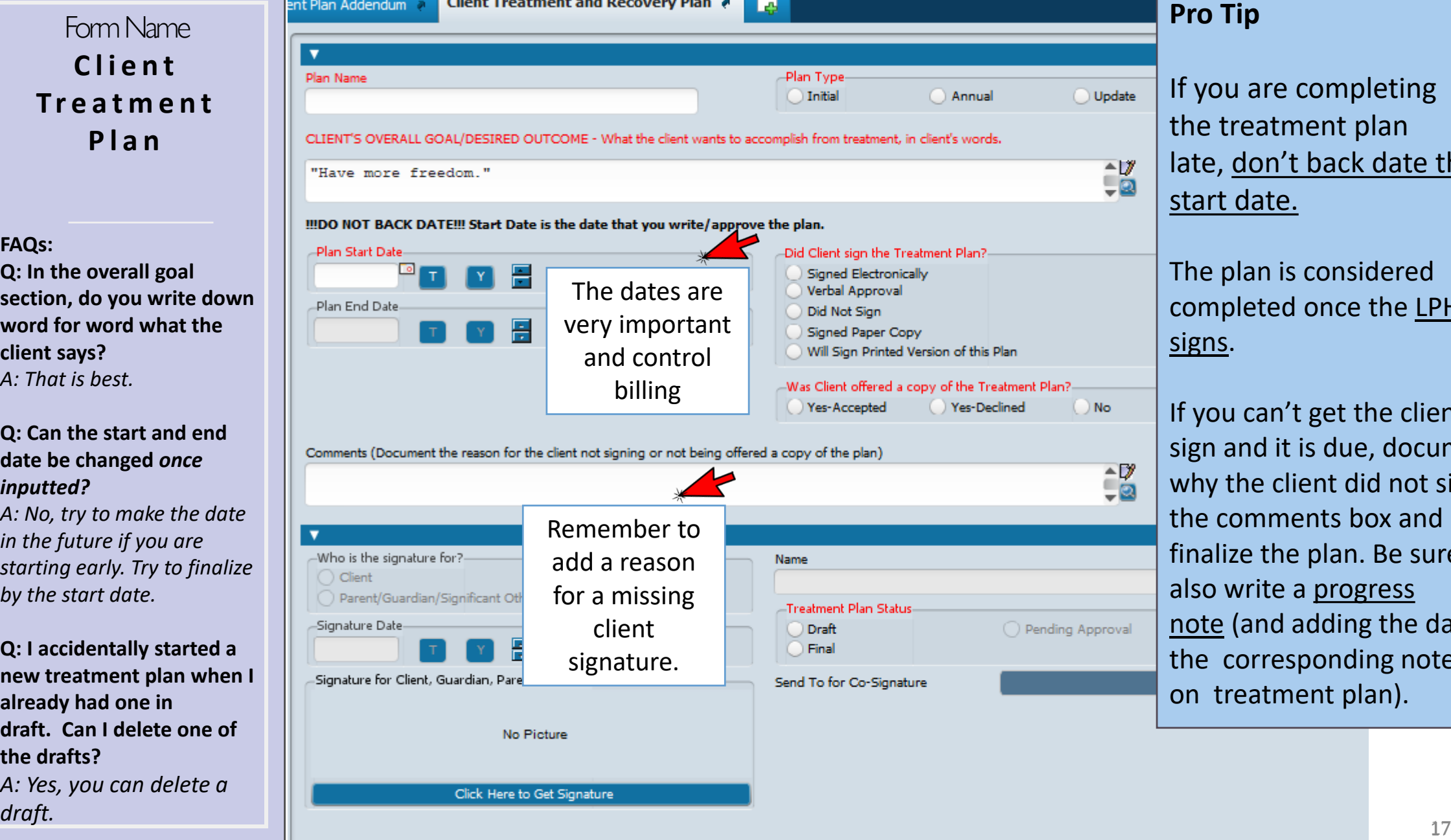

If you are completing the treatment plan late, don't back date the start date.

The plan is considered completed once the **LPHA** signs .

If you can't get the client to sign and it is due, document why the client did not sign in the comments box and finalize the plan. Be sure to also write a progress note (and adding the date of the corresponding note on treatment plan).

**FAQs:**

**Q: Do all of the goals need to be medical necessity goals?**

*A: No, but only medical necessity goals can be billed to Medi -Cal.*

**Q: Do all of the interventions I plan to use need to be on the treatment plan?** *A: Yes*

**Q: Do I need to add med support if I am not a medical staff but our MD will provide med support for this client?** *A: Yes*

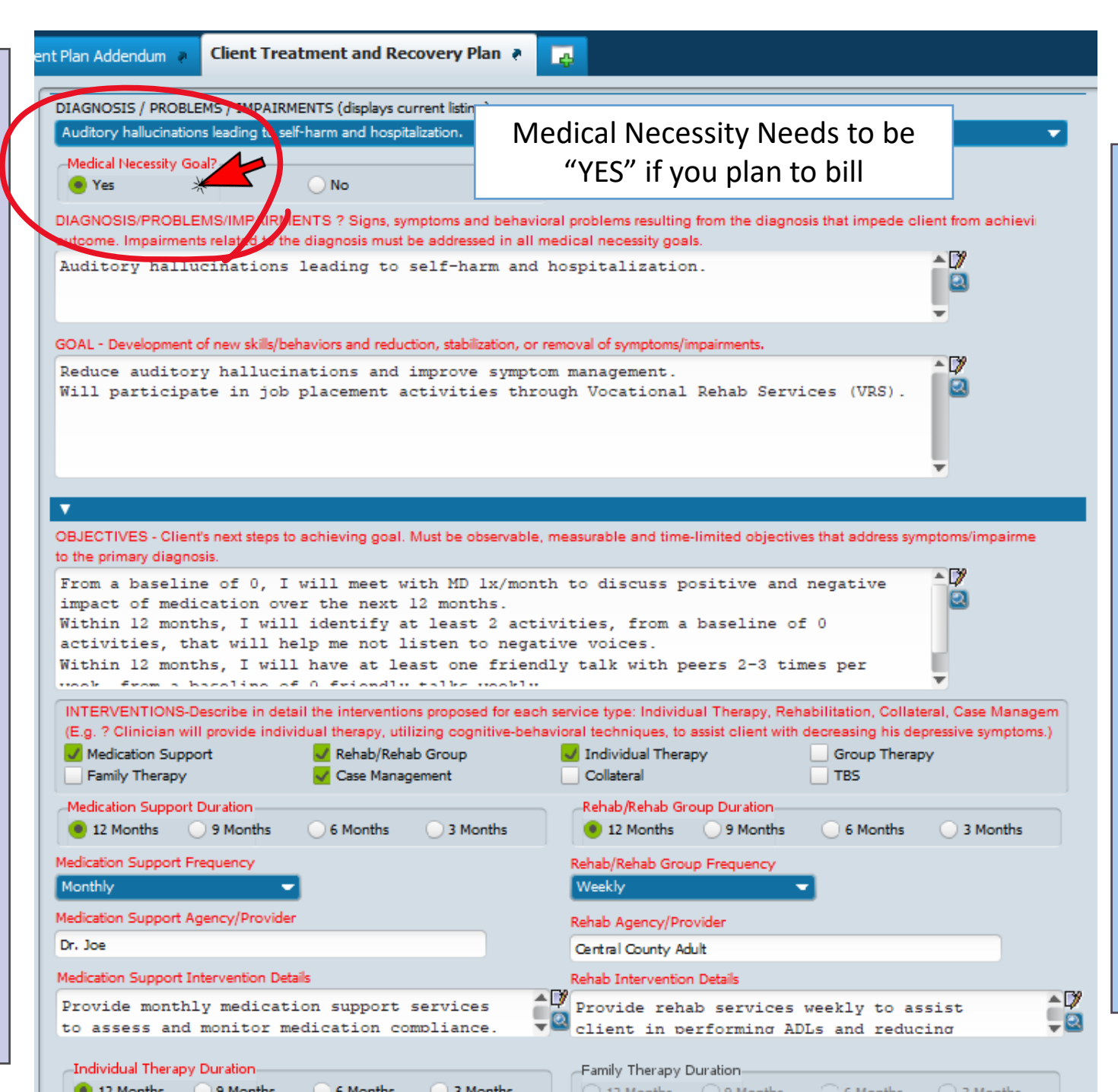

There are "System Templates" for goals and objectives.

Fill in the intervention sections completely, adding as much detail as you can.

**Pro Tip**<br>There are<br>"System Template<br>for goals and<br>objectives.<br>Fill in the intervel<br>sections complet<br>adding as much c<br>as you can.<br>You are adding al<br>the interventions<br>your team/progranot just the ones<br>you provide. You are adding all of the interventions for your team/program, not just the ones that you provide.

18

**FAQs:**

**Q: I entered the goal and other information , but it did not save. What happened?**

*A: This is a common problem. Make sure that you File/Save each Diagnosis Goal set, one at a time, or you will lose your work.*

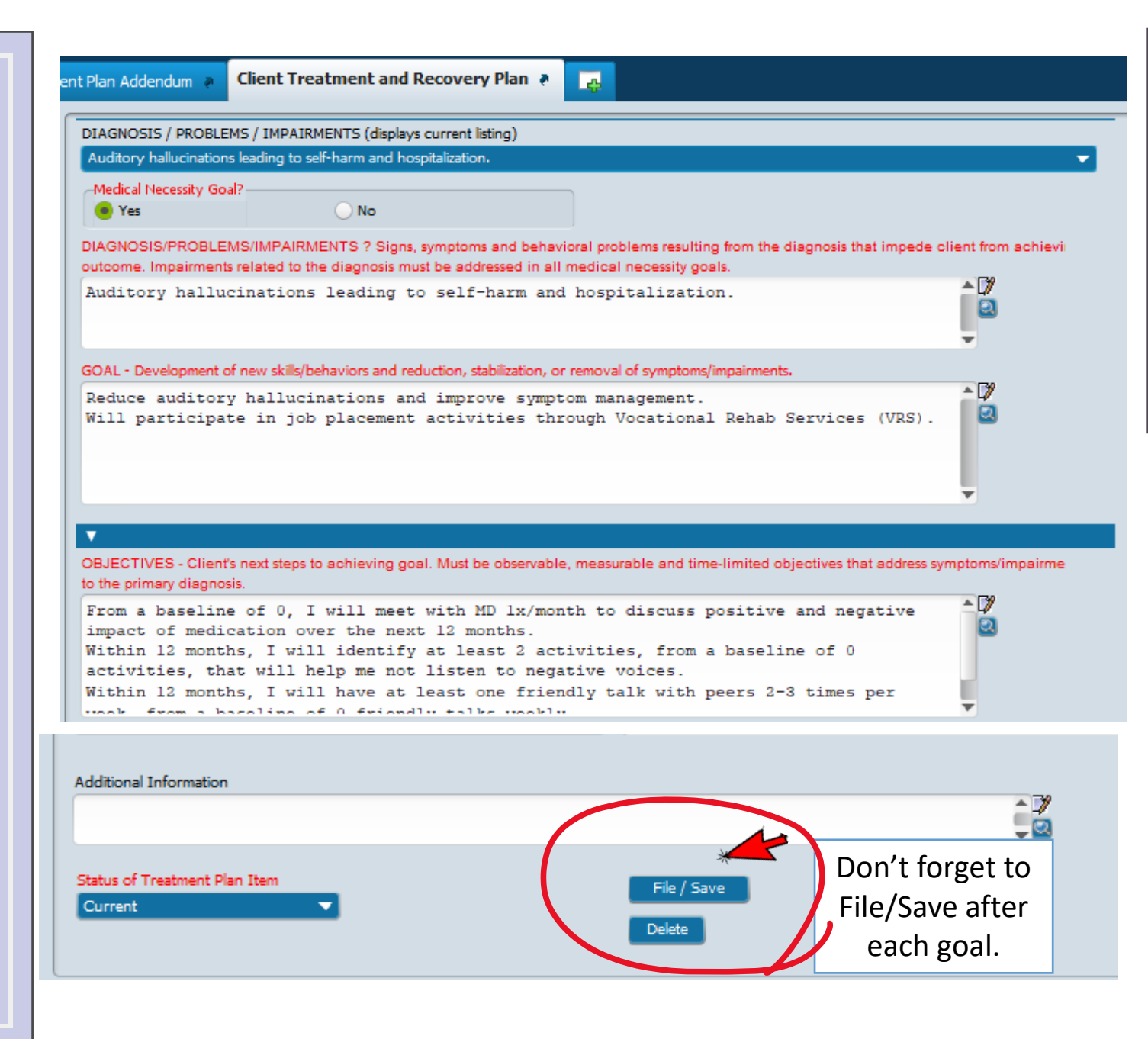

Pro Tip<br>Don't just copy a<br>paste the last pla<br>goal, objectives,<br>interventions.<br> $\frac{19}{19}$ Don't just copy and paste the last plan. You must update the goal, objectives, and interventions.

**FAQs:**

**Q: How do I print a copy of the treatment plan for the client to sign?**

*A: From Chart --> Client Treatment and Recovery Plan --> Report*

**Limit printing and/or completing paper PHI from home and off-site**. Do this only when necessary. Only use hard copies and print documents if no other method is available to perform your work. **Keep printed/paper PHI-safe**. Lock it up. Take it to the office as soon as reasonably possible.

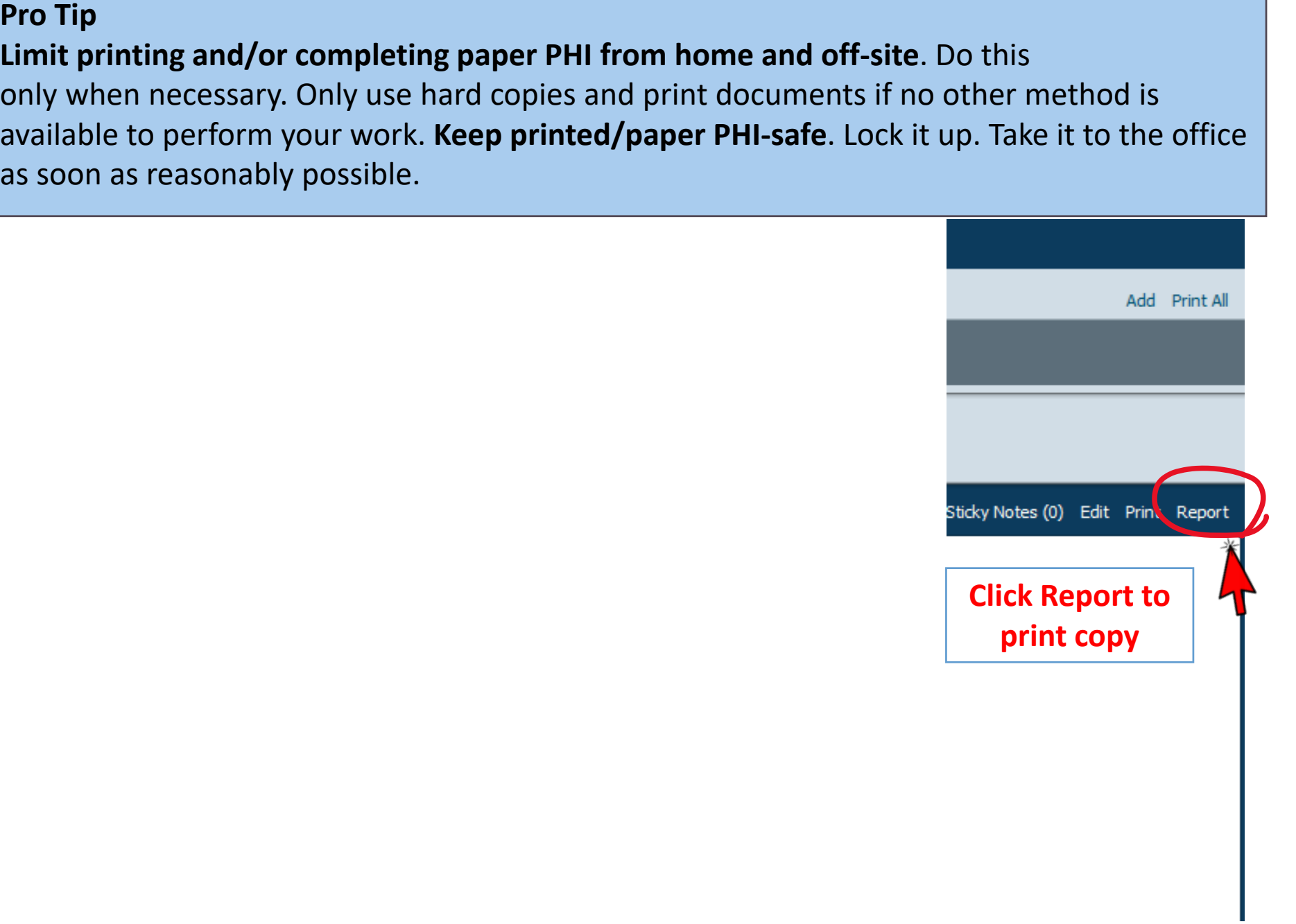

## Form Name **Treatment Plan Addendum**

**FAQs:**

### **Q: Does the addendum expire when the treatment plan it is attached to expires?** *A: Yes, the Addendum*

*will expire when the Treatment Plan it is attached to expires.*

**Q: Is there a limit to the number of addendums that can be done for a treatment plan?** *A: NO*

**Q: Does the client need to sign or at least verbally agree to the addendum?**

*A: The same rules apply as the main treatment* 

## **Treatment plan addendums**

- May be used at any time.
- Use to collect a signature
- Use to add/modify a goal, objective or intervention.
- Use to add Planned Service being provided that is not on the Treatment Plan, as **soon as pos[sible](#page-8-0)**

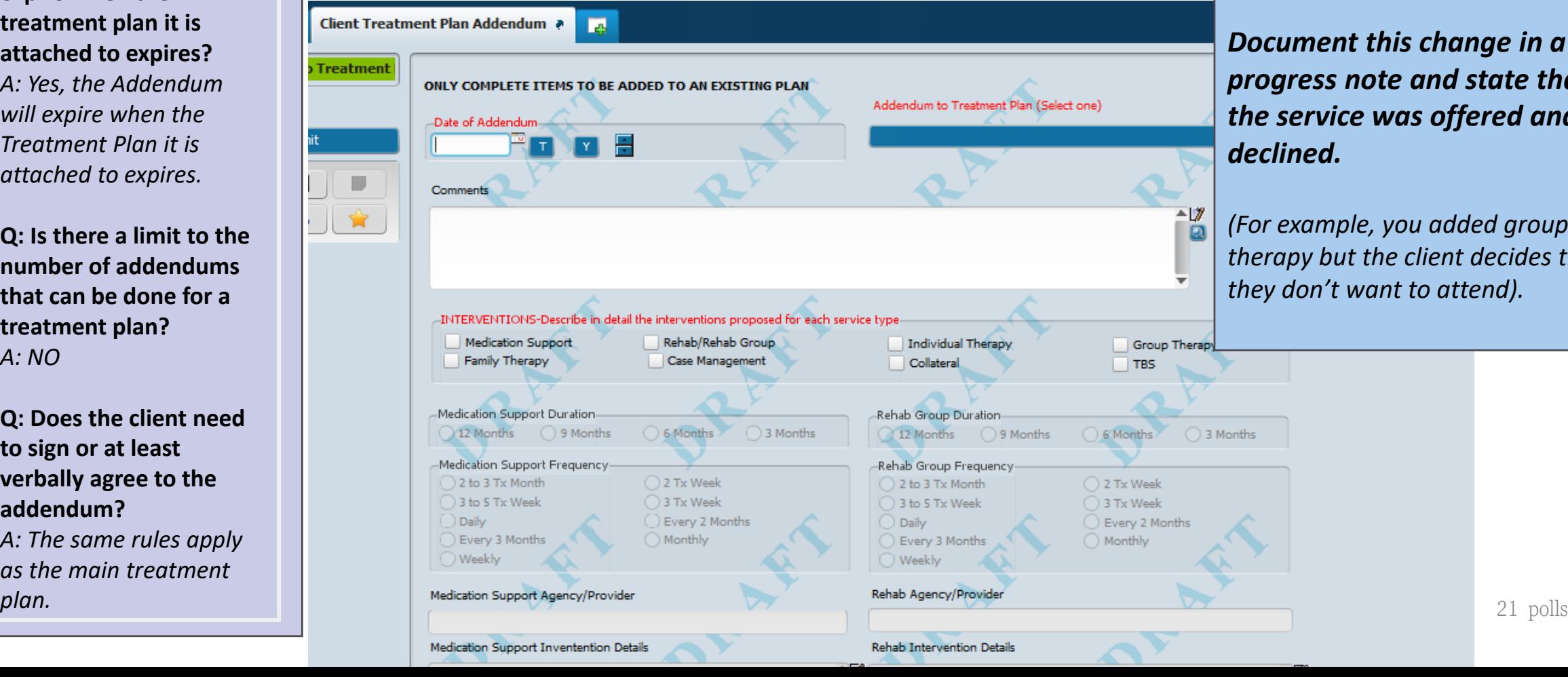

## **Pro Tip**

If a service is added to the treatment plan or addendum but not provided:

*Document this change in a progress note and state that the service was offered and declined.*

*(For example, you added group therapy but the client decides that they don't want to attend).*

### **My Views**

**FAQs: Q: Is there an easy way to see what planned services are approved on the treatment plan?**

*A: Yes, look at "My Views"*

*More information about Avatar "My Views" is located here* https://www.smchealth.

org/sites/main/files/file[attachments/avatarmyvie](https://www.smchealth.org/sites/main/files/file-attachments/avatarmyviewsfeature.pdf?1611172229) wsfeature.pdf?16111722 29

**Pro Tip** If you are billing under someone else's treatment plan you are required to review the treatment plan. Notify the clinician if your service type is missing and decide who will add the additional service type.

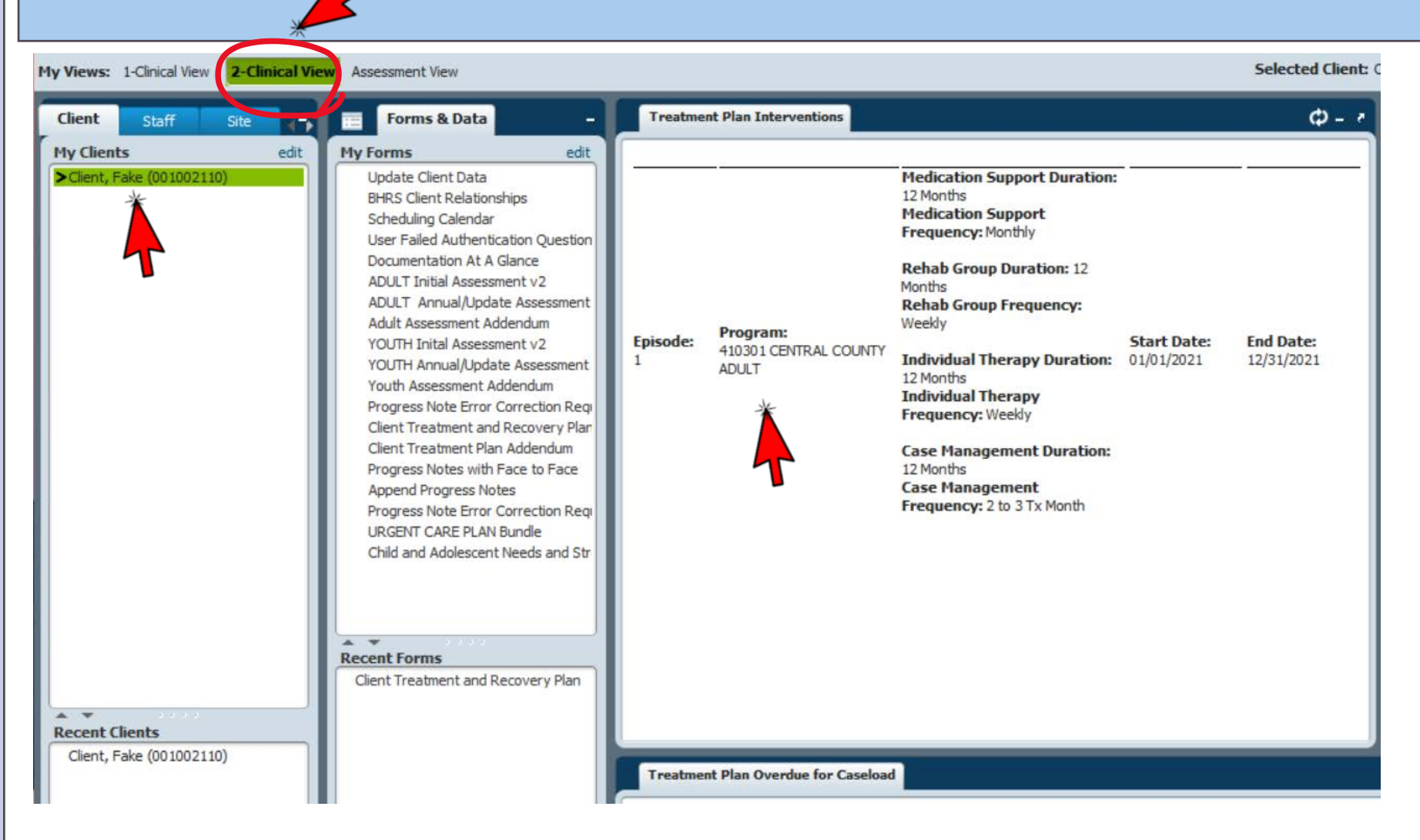

### **Diagnosis**

**Primary DX FAQs:**

**Q:** The widget on the first page of the chart, shows in red "no diagnosis on file". However, we did completed the assessment and diagnosis.

*A: You have selected a diagnosis without a DSM-5 diagnosis, which is needed.*

*Billable Diagnosis:* 

https://www.smchealth. [org/sites/main/files/file](https://www.smchealth.org/sites/main/files/file-attachments/billabledx-enclosures_2_in_18-053_icd-10.pdf?1597249807)attachments/billabledxenclosures\_2\_in\_18-053\_icd-10.pdf?1597249807

#### **Pro Tip**

To correct a diagnosis, complete the **Reassessment**, check **Update**, and fill in the diagnosis AND include symptoms that meet criteria for diagnosis.

- Unspecified Mental Disorder F99 is not billable DO NOT USE
- SELECT ONLY Diagnoses that have a DSM-5 diagnosis descriptor
- Check the ICD10 codes if you are not sure if it is billable, see attachment.
- Notify [HS\\_BHRS\\_ASK\\_QM@smcgov.org](mailto:HS_BHRS_ASK_QM@smcgov.org) if there is no billable diagnosis

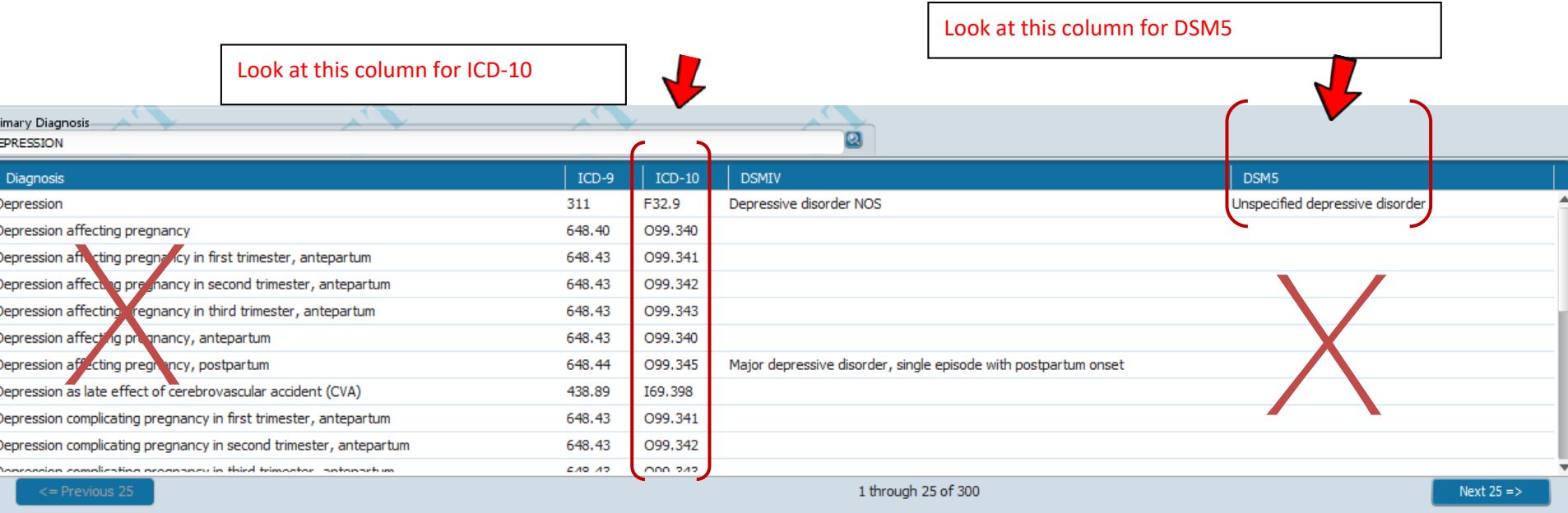

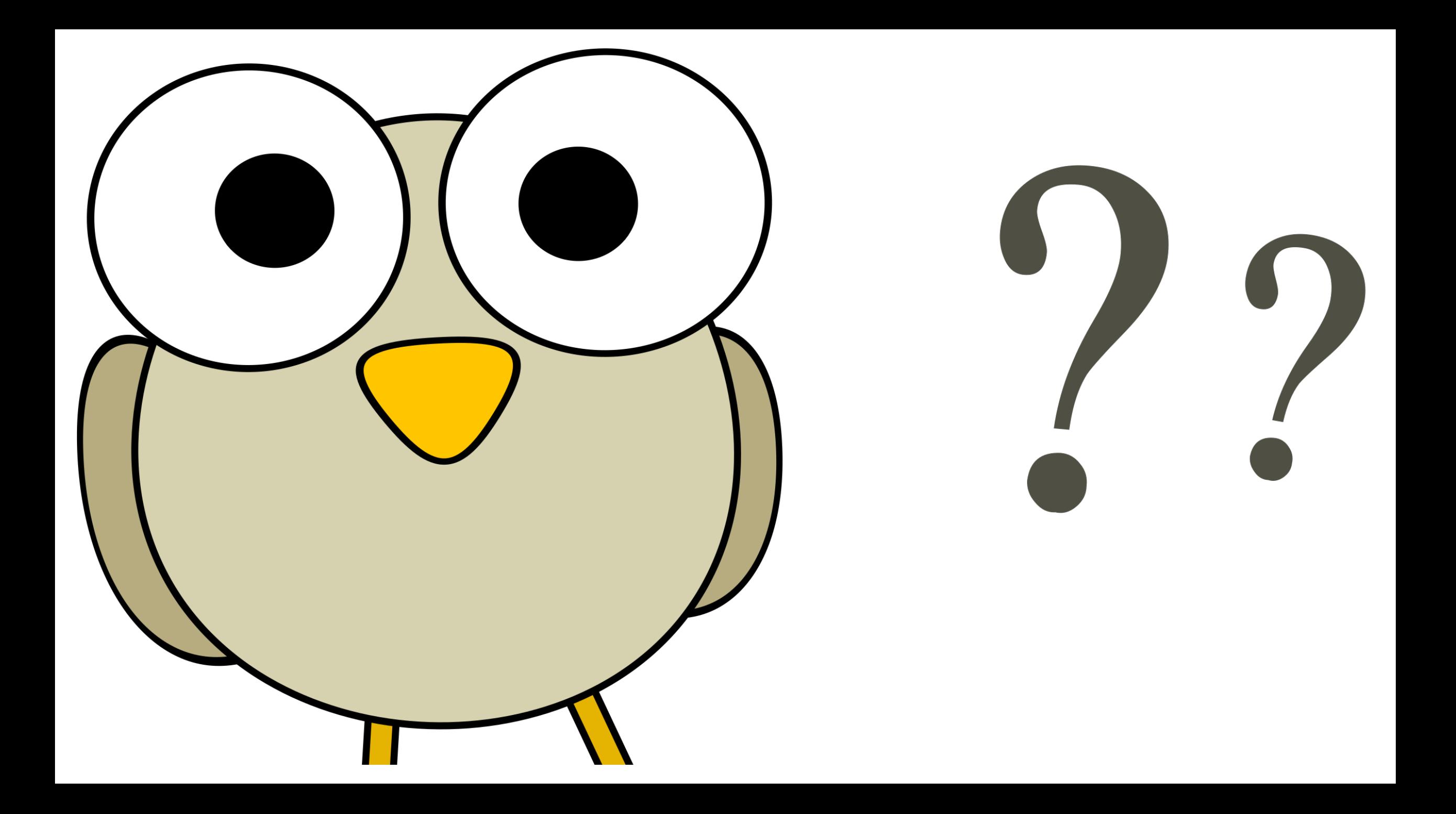